## Hebrew Keyboard layout for Windows PC

To type in Hebrew your Windows computer will need *Hebrew* configured as an input language and the *Hebrew Keyboard* installed. You can do this easily through your computer's Control Panel. See http://www.etz‐hayim.com/hebrew/resources/ for directions to set up your computer for Hebrew language input. Hebrew characters are shown in red on the chart below. To begin typing in Hebrew change your Keyboard input language to Hebrew. [Left Alt & Shift on PC keyboard]

*Hebrew vowels* can be easily typed using your keyboard's LEFT ALT key and the Number Pad on <sup>a</sup> PC. A Keyboard "ALT Code" chart and instructions for *Hebrew Vowels* is available for download from the *Etz Hayim—"Tree of Life"* web site. http://www.etz‐hayim.com/hebrew/resources/nikkudot.pdf

Hebrew vowels and diacritics shown in blue in the chart below are only available if you have the *Biblical Hebrew Trio* keyboard\* installed. These diacritical marks can be typed using the SHIFT key after the letter. E.g., Typing ר then SHIFT ר which will render ֟ר

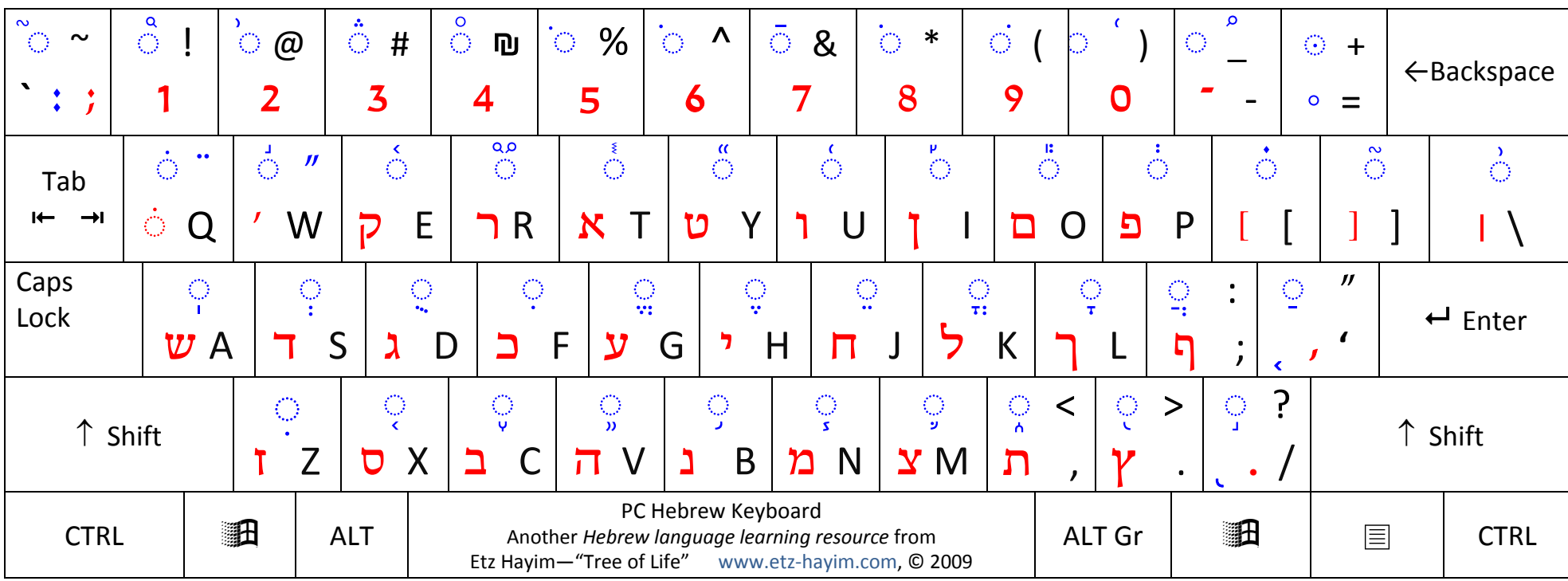

We recommend you laminate and trim these charts for handy access when you are typing in Hebrew.

\*See the *Etz Hayim—"Tree of Life"* web site website for details about obtaining and installing the Biblical Hebrew Trio keyboard.

http://www.etz‐hayim.com/hebrew/resources/biblical‐trio.php